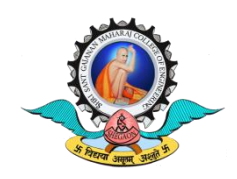

Shri Sant Gajanan Maharaj College of Engineering

Shegaon,Dist: Buldhana (MS)-444,203.

नवीन ववद्यार्थ्ाांसाठी- ऑनलाइन फी भरण्याची प्रविया

- 1. [www.onlinesbi.com](http://www.onlinesbi.com/) उघडा
- 2. स्टेट बँक कलेक्ट हैं State Bank of India ( SB collect) वर क्लिक करा
- 3. वनवडा- शैक्षविक संस्था (Educational Institutions)
- 4. राज्यानुसार वफल्टर करा- महाराष्ट्र आवि शैक्षविक संस्था शोधा- श्री संत गजानन महाराज कॉलेज ऑफ इंजिनीअर निवडा
- 5. पेमेंट श्रेणी –इतर(other) म्हणून निवडा आणि फी रचनेनुसार फी भरा
- 6. पृष्ठावरील सर्व तपशील भरा आणि विद्यार्थी ID मध्ये 123456 विद्यार्थी ID म्हणून भरा
- 7. ररमार्क्वमध्ये- CAP प्रवियेचा ऍक्लिके शन आयडी वलहा.
- 8. नेट बँकिंग/क्रेडिट कार्ड/NEFT/RTGS सारखी योग्य पद्धत निवडून फीची रक्कम भरा.
- 9. ज्यांच्याकडेरोख आहेत्ांच्यासाठी- चलन तयार करून फी भरू शकता.
- 10.चलन तयार करण्याची पद्धत इतर पेमेंट मोडवर क्लिक करा: शाखेवर क्लिक करा आवि चलन तयार करा. डाउनलोड करा त्यानंतर चलन प्रिंट करा. कोणत्याही SBI शाखेच्या काउंटरवर रोखीने शुल्क भरा.
- 11. व्यवहाराचे तपशील सोबत ठेवा आणि बँक संदर्भ क्रमांक नोंदवा शुल्काची पावती खाते ववभागाला(Account Section) दाखवा.